# **BIXOLON®**

**KN10-00003A** (Rev.1.6) **CUSTOMER DISPLAY BCD-1000** 

# **Display Installation Guide**

#### ◈ **Information**

This Installation Guide includes a brief outline of information necessary for product installation. For more detailed installation information, please refer to the user manual in the enclosed CD. The contents of the CD include the following.

- 1. Manual: User Manual
- 2. Drivers: Windows Drivers, OPOS Drivers

We at BIXOLON maintain ongoing efforts to enhance and upgrade the functions and quality of all our products. In following, product specifications and/or user manual content may be changed without prior notice.

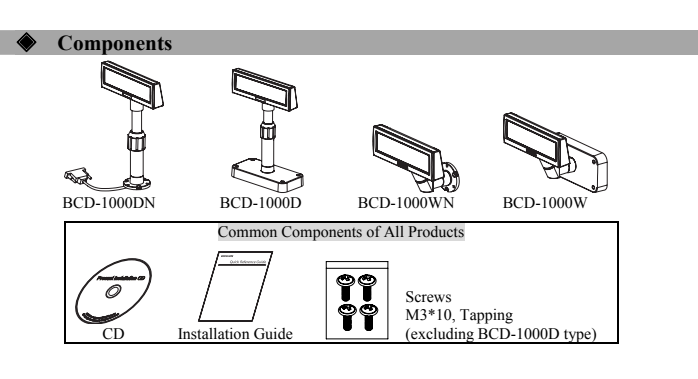

## **Defaults & Options by Product Type**

**1. Serial Type**  Direct connection with the VFD, bypassing the Board<br>VFD-Serial Item VFD- Serial Set Default Connection via a separate SMPS in the serial port arate SMPS Used:  $5-24V$  (2pin) Connection  $\overline{a}$ ₫ Power Default 12V (K410-00004C,D,E,F,H,I)

\* Pass through Type (Data : Host (PC)  $\rightarrow$  VFD  $\rightarrow$  Printer)<br>Item

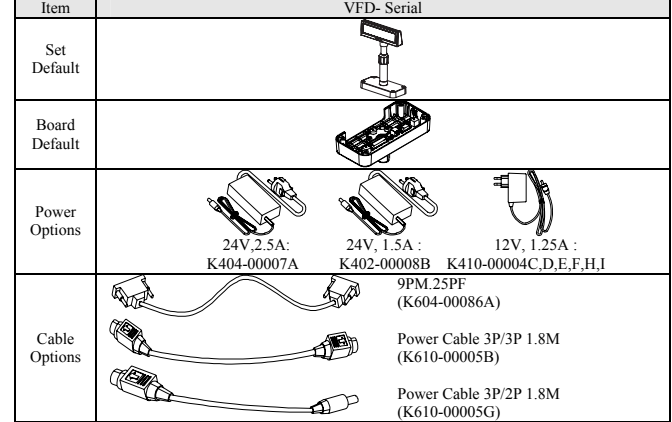

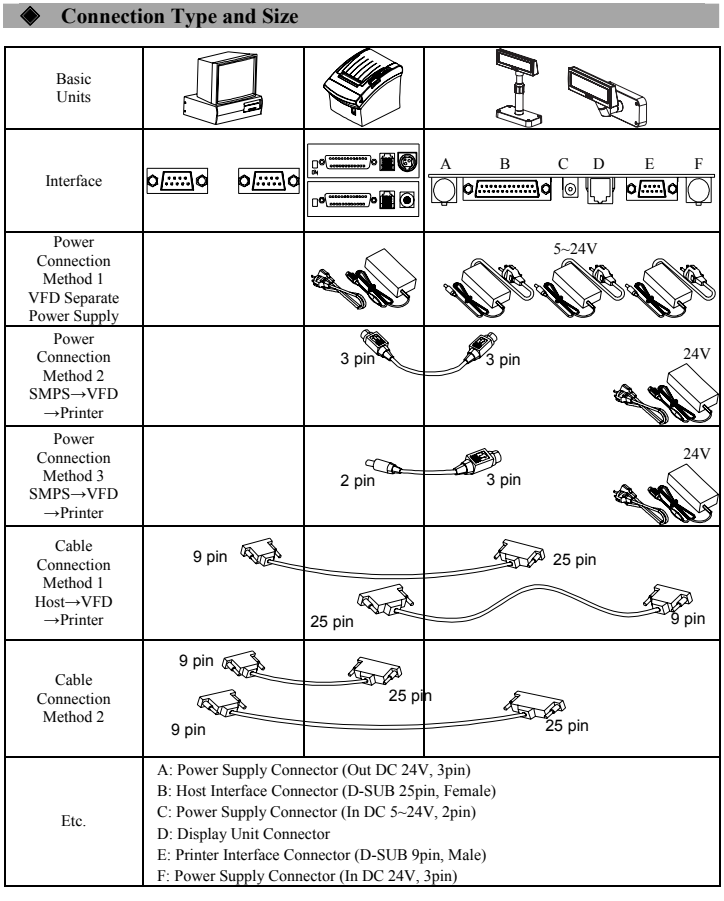

### ◈ **Rotation Function**

This product allows display rotation to any position or angle desired by the user. Please adhere to the<br>following instructions during installation to prevent possible product damage and/or malfunction. Following<br>assembly,

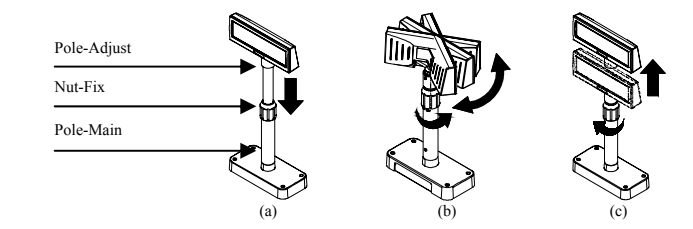

(a) Lower the DISPLAY UNIT in the direction of the arrow. Rotate the NUT-FIX to allow for lowering. (Please refer to the product OPEN/CLOSE label.)

## (b) Rotate the DISPLAY UNIT to the desired angle.

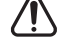

※ **Caution** Do not rotate the DISPLAY UNIT in any direction for more that one full revolution. (Beware as the DISPLAY UNIT can be rotated continuously.)

After setting the DISPLAY to the desired position, secure the NUT-FIX. (When raising the DISPLAY UNIT, lateral movement is prevented.) Make sure to tighten the NUT-FIX after raising the DISPLAY UNIT to the desired height. (c)

※ **Caution** As excessive tightening of the NUT-FIX can result in product damage and/or malfunction, secure only to the extent that the DISPLAY UNIT is fixed and does not move.

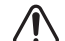

※ **Caution** As shown in figure (A), make sure to fully lower the DISPLAY UNIT before rotating. Rotation of the DISPLAY UNIT when it is not fully lowered will produce a clicking sound. This sound does not indicate any product breakage and is a result of the friction between the POLE-MAIN RIB and the rotation section within the POLE-ADJUST. If the DISPLAY UNIT is fully lowered, this sound will not be produced.

#### ◈ **Tilting Function**

This product allows display tilting to any angle desired by the user. Please adhere to the following instructions during installation to prevent possible product damage and/or malfunction. The display can be angled left and right from the Center Line in 13° angle intervals for a total of 4 steps, 5 positions. (Angling: 52°max.)

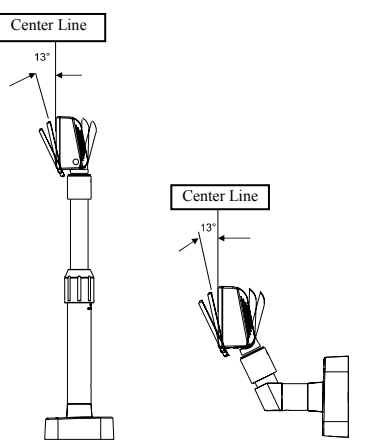

#### ◈ **Setting the DIP Switches**

Changing Dip Switch settings must be done when the printer is off. Any changes done while the printer is on will not be processed.

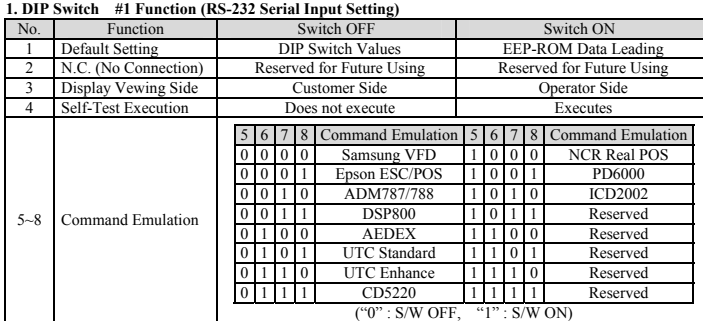

#### **2. DIP Switch #2 Function**

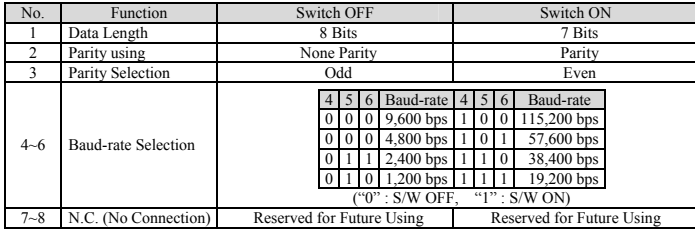

### ◈ **WEEE (Waste Electrical and Electric Equipment)**

This marking shown on the product or its literature, indicates that is should not be disposed with other household wastes at the end of its working life, To prevent possible harm to the environment or Χ human health from uncontrolled waste disposal, please separate this from other types of wastes and<br>recycle it responsibly to promote the sustainable reuse of material resources. Household users should<br>contact either the re should contact their supplier and check the terms and conditions of the purchase contract. This product should not be mixed with other commercial wastes for disposal.

### ☎ **BIXOLON Co., Ltd.**

**● Website** http://www.bixolon.com

**■ Korea Headquarters**<br>
(Add) Digital Empire Block A, 5<sup>th</sup> Floor, 980-3 Yeongtong-dong, Yeongtong-gu, Suweon-shi,<br>
Gyeonggi-do, Korea 443-813<br>
(Tel.) +82-31-218-5500

**● U.S. Office**  (Add) BIXOLON America Inc., 3171 Fujita St, Torrance, CA 90505

(Tel.) +1-858 764 4580

**● Europe Office**  (Add) BIXOLON Europe GmbH, Tiefenbroicher Weg 35 40472 Düsseldorf (Tel.) +49 (0)211 68 78 54 0

## BIXOLON® **Guide d'installation du dispositif d'affichage**

## **DISPOSITIF D'AFFICHAGE CLIENT BCD-1000**

### ◈ **Information**

Ce guide d'installation comprend de brèves informations nécessaires à l'installation du produit. Pour des informations plus détaillées concernant l'installation, veuillez vous reporter au manuel d'utilisation disponible sur le CD fourni. Le contenu du CD est le suivant..

1. Manuel : Manuel d'utilisation 2. Pilotes : Pilotes Windows, pilotes Système d'exploitation

Nous, BIXOLON, poursuivons sans cesse nos efforts afin d'améliorer et de mettre à jour les fonctions et la qualité de tous nos produits. Dans le présent manuel, les caractéristique et / ou le contenu du manuel d'utilisation peut être modifié sans avis préalable.

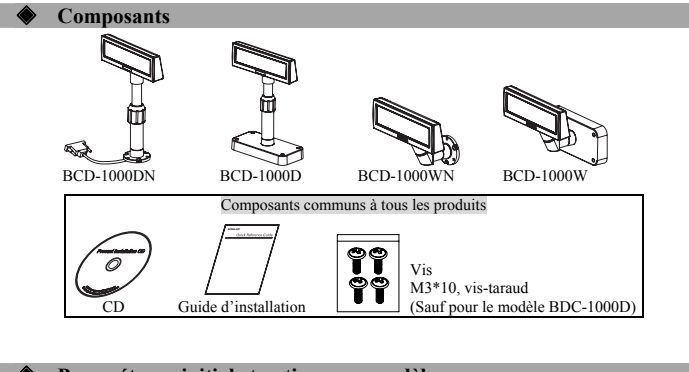

## ◈ **Paramétrage initial et options par modèle**

initial de<br>l'alimentation

**1. Type Série**  Aucun passage via une planche, connexion directe avec le VFD  $VFD-Sé$ Paramétrage Initial de l'ensemble l, Connexion via un SMPS tension utilisée : 5~24V (2 broches) **Connexion**  $\overline{a}$ ≇ Paramétrage

l'alimentation 12V (K410-00004C,D,E,F,H,I)

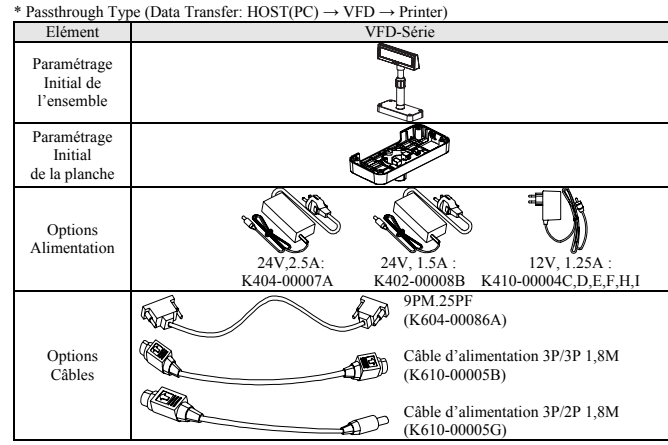

◆ Dimensions et méthodes de conne Unité **Basique** ļ A B C D E F Interface  $\circ$   $\overline{cm}$ o<u>liii j</u>o ъmб Méthode d connexion de 5~24V l'alimentation 1 Alimentation indépendante VFD Méthode de connexion de  $\frac{3 \text{ broche}}{3 \text{ broche}}$ 24V l'alimentation 2 SMPS→VFD →Imprimante Méthode de 24V connexion de  $\infty$ l'alimentation 3 SMPS→VFD 2 broches 3 broches  $\rightarrow$ Imprimante Méthode de  $\mathbb{Z}$ 9 broches 25 broches connexion du 9 broches câble 1 **AP** Hôte→VFD 25 broches  $\rightarrow$ Imprimante 9 broches  $\bigtriangleup$ Méthode de connexion du  $25$  broch  $\mathbb{Z}$ <sup>25</sup> broches  $\sqrt{2}$  $c^2$ câble 2  $9$  broch A: Connecteur d'alimentation (Sortie CC 24V, 3 broches) B: Connecteur de l'interface hôte (D\_SUB 25 broches, femelle) C: Connecteur d'alimentation (Sortie CC 24V, 2 broches) Divers D: Connecteur de l'unité d'affichage E: Connecteur de l'interface de l'imprimante (D\_SUB 9 broches, mâle) F: Connecteur d'alimentation (Entrée CC 24V, 3 broches)

#### ◈ **Fonction de rotation**

Ce produit est conçu pour être tourné dans la direction souhaitée. Suivre les consignes ci-dessous afin de vous assurer que ce produit est correctement utilisé ainsi qu'afin d'éviter tout dommage. Après avoir monté le produit, suivre les étapes indiquées par les images ci-dessous afin d'orienter le dispositif d'affichage dans une position souhaitée.

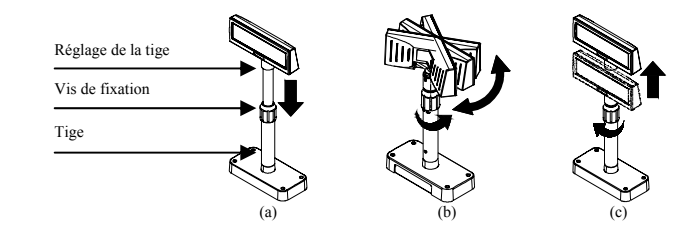

(a) Baisser l'unité d'affichage dans le sens de la flèche. Tourner la vis de fixation afin de pouvoir baisser l'unité d'affichage. (Se reporter aux marques OUVRIR/FERMER du produit)

(b) Tourner l'unité d'affichage dans l'angle souhaité.

※ **Attention**  Ne pas tourner l'unité d'affichage plus d'un tour complet. (Prendre soin que l'unité d'affichage ne soit pas constamment tournée.)

Une fois l'unité d'affichage positionnée dans la direction souhaitée, resserrer doucement la vis de (c) fixation. (Il est impossible de tourner l'unité, lorsdque cette dernière est montée). Une fois l'unité d'affichage positionnée à la hauteur souhaitée, resserrer doucement la vis de fixation.

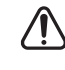

※ **Attention**  Trop serrer la vis de fixation peut entraîner des dommanges ainsi que des dysfonctionnements. Serrer suffisamment la vis de fixation afin que l'unité d'affichage soit correctement maintenue.

#### ※ **Attention**

Comme indiqué sur le schéma (a), tourner l'unité d'affichage après l'avoir baissée au maximum. Un clic surviendra lorsque l'unité d'affichage sera tournée alors qu'elle n'est pas baissée au maximum. Ce son ne signifie que l'unité a été endommagée, il émane du contact entre le mécanisme et les nervures de la tige. Si l'unité d'affichage est baissée au maximum, on n'entendra aucun bruit lors de sa rotation.

#### ◈ **Fonction d'inclinaison**

Le produit est conçu pour être tourné dans la direction souhaitée. Suivre les consignes ci-dessous afin de vous assurer que ce produit est correctement utilisé ainsi qu'afin d'éviter tout dommage. L'unité d'affichage peut s'incliner d'intervalles à 13° à partir de la ligne centrale en quatre étapes maximum ou cinq positions. (Inclinaison : 52° max.)

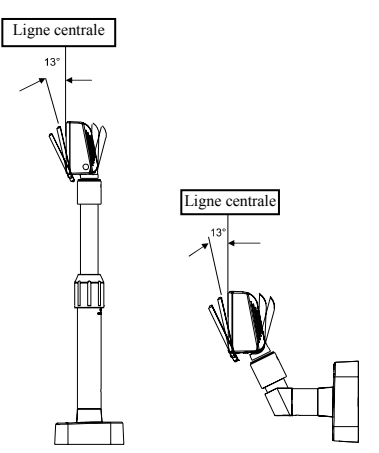

#### ◈ **Paramétrage des commutateurs DIP**

La modification des paramètres des commutateurs DIP doit être effectuée lorsque l'imprimante est éteinte. Toute modification effectuée lorsque l'imprimante est allumée ne sera pas traitée. **1. Fonction du commutateur DIP n°1 (Paramétrage de l'entrée série RS-232)** 

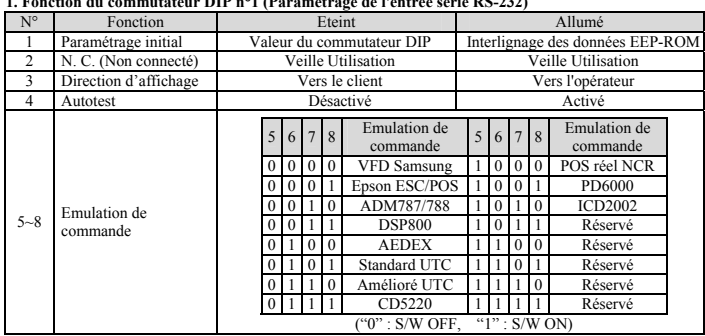

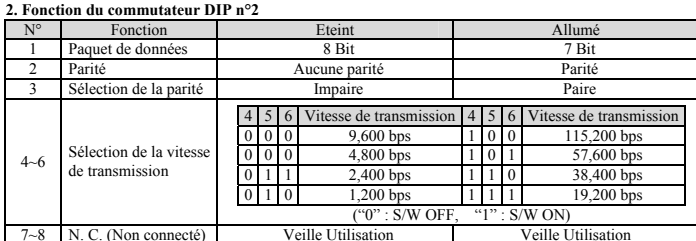

## ◈ **WEEE (Waste Electrical and Electric Equipment)**

L'indication que comportent le produit ou son étiquette, signifie qu'il ne doit pas être traité avec les autres déchets domestiques, lorsqu'il ne sera plus utilisable. Son utilisateur devra le séparer d'autres types de déchets pour son recyclage, afin d'empêcher que son mauvais traitement ne nuise à<br>l'environnement ou à la santé publique, ce qui contribuera à la réutilisation durable de ressources.<br>Pour un produit à usage domest  $\rightarrow$ produit, ou les autorités locales, pour vous renseigner sur les décharges où le produit usé doit être mis, dans le cadre de sa réutilisation assurant la sécurité environnementale. Pour un produit à usage industriel, il faut appeler son fournisseur pour vérifier les conditions de vente. Une fois usé, ce produit ne doit pas être traité avec les autres déchets industriels et commerciaux.

#### ☎ **BIXOLON Co., Ltd.**

**● Site Internet** http://www.bixolon.com

#### **● Siège en Corée**

(Adr.) Digital Empire Bloc A, 5<sup>e</sup> étage, 980-3 Yeongtong-dong, Yeongtong-gu, Suweon-shi, Gyeonggi-do, Corée 443-813 (Tél.) +82-31-218-5500

**● Bureau aux Etats-Unis**  (Adr.) BIXOLON America Inc., 3171 Fujita St, Torrance, CA 90505  $(Tél.) + 1-8587644580$ 

**● Bureau en Europe**  (Adr.) BIXOLON Europe GmbH, Tiefenbroicher Weg 35 40472 Düsseldorf (Tél.) +49 (0)211 68 78 54 0

# **BIXOLON®**

## **Guía de instalación del visor VISOR DEL CLIENTE BCD-1000**

### ◈ **Información**

Esta Guía de instalación incluye un breve resumen de la información necesaria para la instalación del producto. Para obtener información de instalación más detallada, consulte el manual del usuario que se encuentra en el CD adjunto. Los contenidos del CD incluyen lo siguiente.

1. Manual: Manual del usuario 2. Controladores: Controladores para Windows, Controladores OPOS

En BIXOLON mantenemos esfuerzos continuos para mejorar y actualizar las funciones y la calidad de todos nuestros productos. En lo sucesivo, las especificaciones del producto y/o el contenido del manual del usuario pueden modificarse sin previo aviso.

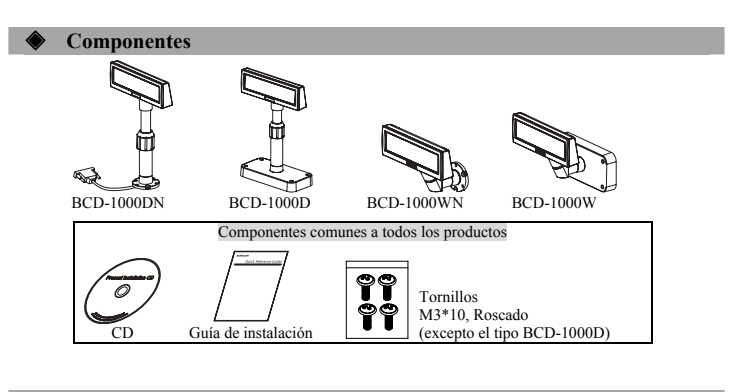

#### ◈ **Configuración inicial y opciones según el tipo 1. Tipo serie**

\* Tipo directo: sin paso por una placa, conexión directa con la VFD Elemento VFD- Serie Establecer configuración inicial Conexión mediante una SMPS distinta en el puerto serie Tensión utilizada: 5~24V(2 clavijas) ħ Conexión  $\overline{a}$ Configuración aff inicial<br>de la energía 12V (K410-00004C,D,E,F,H,I)

\* Tipo de traspaso (Transferencia de datos: PC PRINCIPAL → VFD → Impresora)

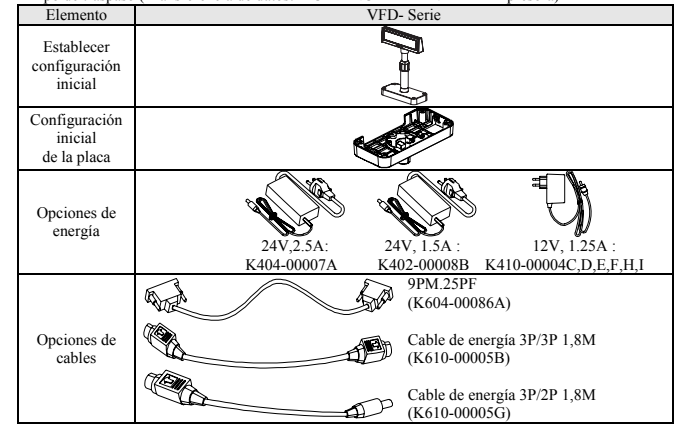

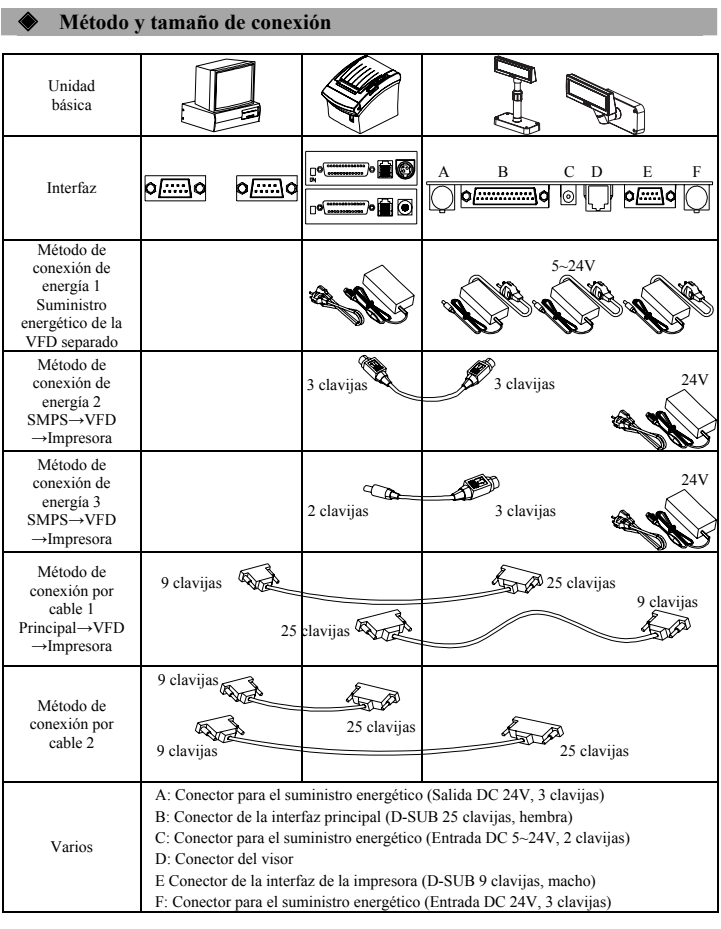

#### ◈ **Función de rotación**

Este producto se puede rotar hacia la posición que desee. Siga las instrucciones a continuación para asegurar que el producto se use adecuadamente y no se dañe. Después de armar el producto, siga los pasos Este producto se puede rotar hacia la posición que desee. Siga las instrucciones a continuación para asegurar que el producto se use adecuadamente y no se dañe. Después de armar el producto, siga los pasos de los dibujos a

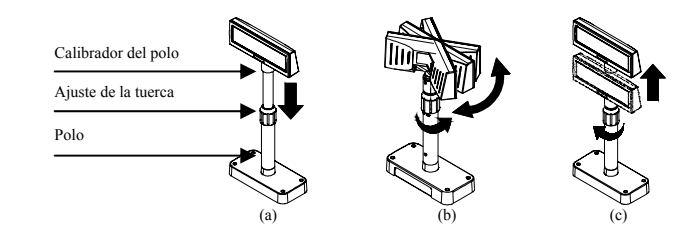

- (a) Baje el visor en el sentido de la flecha. Gire el ajuste de la tuerca para permitir que el visor baje. (Observe las marcas ABRIR/CERRAR del producto)
- 
- (b) Gire el visor hasta el ángulo deseado.
	- ※ **Advertencia**

No gire el visor en la misma dirección por más de una vuelta. (Tenga cuidado porque el visor se puede girar continuamente.)

Después de colocar el visor en el ángulo deseado, ajuste levemente la tuerca. (c) (Cuando se levante el visor, se evita el movimiento lateral.) Después de colocar el visor a la altura deseada, ajuste completamente la tuerca.

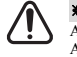

## ※ **Advertencia**

Ajustar demasiado la tuerca puede ocasionar daños y otros problemas. Ajústela de modo que el visor esté seguro.

**☀ Advertencia**<br>Como se muestra en la figura (a), gire el visor una vez que lo bajó completamente.<br>Si lo hace cuando todavía no está bien abajo, se producirá un chasquido. Este sonido no indica ningún daño y se produce a partir del contacto entre los mecanismos de giro y la varilla del interior del polo. Si el visor se bajó por completo, no se producirá este sonido cuando lo gire.

#### ◈ **Función de inclinación**

Este producto se puede inclinar en el ángulo que desee. Siga las instrucciones a continuación para asegurar

que el producto se use adecuadamente y no se dañe. El visor puede inclinarse en intervalos de 13° desde la línea central hasta un máximo de cuatro fases, o cinco posiciones. (Inclinación: máx. 52°)

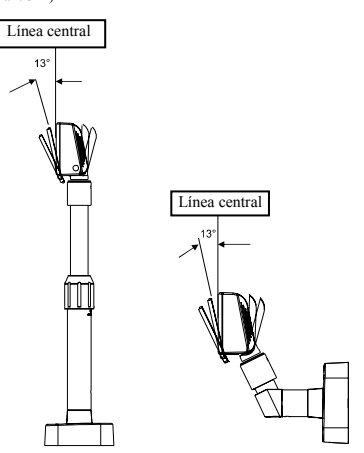

#### ◈ **Cómo configurar los interruptores DIP**

Para cambiar la configuración de los interruptores DIP, la impresora debe estar apagada. Los cambios que se realicen mientras la impresora esté encendida no se procesarán.

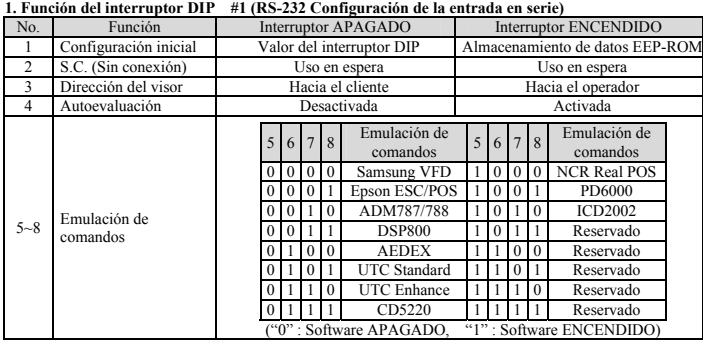

#### **2. Función del interruptor DIP #2**

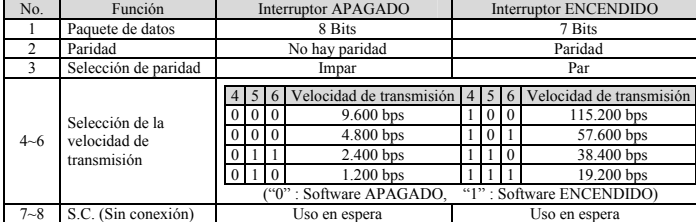

#### ◈ **WEEE (Waste Electrical and Electric Equipment)**

Esta marca mostrada sobre el producto, indica que este no debería ser mezclado junto con otros desechos de uso doméstico al final de su vida laboral. Para prevenir el posible daño medioambiental<br>o de salud humana en la recogida de basura incontrolada, por favor separe este producto de otros<br>tipos de desechos y recíc realizado la compra del producto, ó con su oficina de administración local, para que le informen dónde y cómo ellos pueden hacer el reciclaje ecológico seguro y adecuado. Los empresarios deberían ponerse en contacto con su proveedor y comprobar los términos y las condiciones del contrato de compra. Este producto no debería ser mezclado con otros desechos comerciales.

### ☎ **BIXOLON Co., Ltd.**

**● Sitio Web** http://www.bixolon.com

#### **● Oficinas centrales en Corea**

- (Dir.) Digital Empire Block A,  $5<sup>th</sup>$  Floor, 980-3 Yeongtong-dong, Yeongtong-gu, Suweon-shi, Gyeonggi-do, Korea 443-813 (Tel.) +82-31-218-5500
- **● Oficina en los EE.UU.**
- 
- (Dir.) BIXOLON America Inc., 3171 Fujita St, Torrance, CA 90505 (Tel.) +1-858 764 4580

**● Oficina en Europa**  (Dir.) BIXOLON Europe GmbH, Tiefenbroicher Weg 35 40472 Düsseldorf (Tel.) +49 (0)211 68 78 54 0

# BIXOLON®

## **Manual de instalação do visor VISOR DO CLIENTE BCD-1000**

### ◈ **Informações**

Este manual de instalação inclui uma breve referência a informações necessárias para instalação do produto. Para obter informações mais detalhadas acerca da instalação, consulte o manual do utilizador contido no CD incluso. Os conteúdos do CD incluem o seguinte:

1. Manual: Manual do utilizador 2. Controladores: Controladores do Windows e do OPOS

Nós, na BIXOLON tentamos melhorar constantemente e actualizar as funções e qualidade dos nossos produtos. Deste modo, as especificações do produto e/ou o conteúdo do manual poderá ser alterado sem aviso prévio.

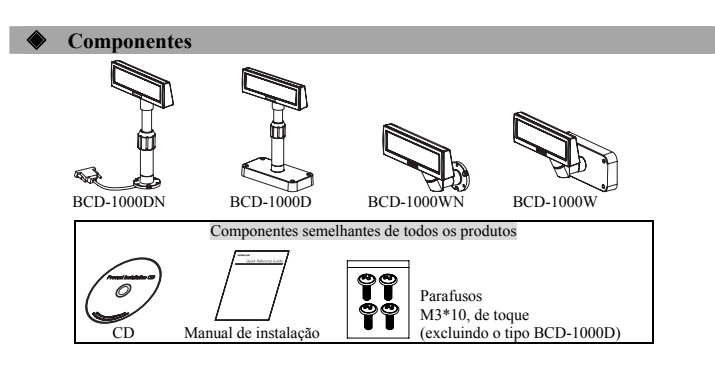

## ◈ **Definições iniciais e opções por tipo**

#### **1. Tipo série**

\* Tipo directo: Sem passagem por uma placa, ligação directa com o VFD

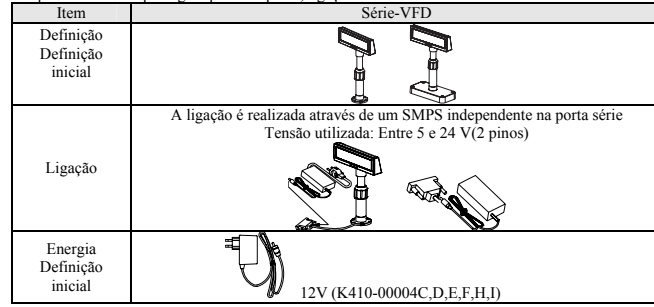

Tipo porta passante (Transferência de dados: ANFITRIÃO (PC) → VFD → Impressora)

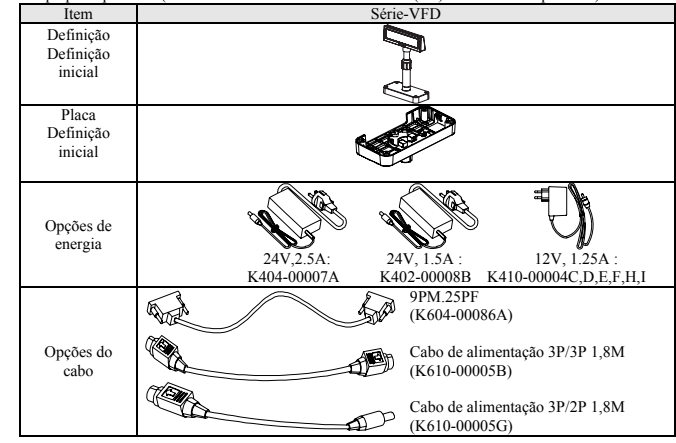

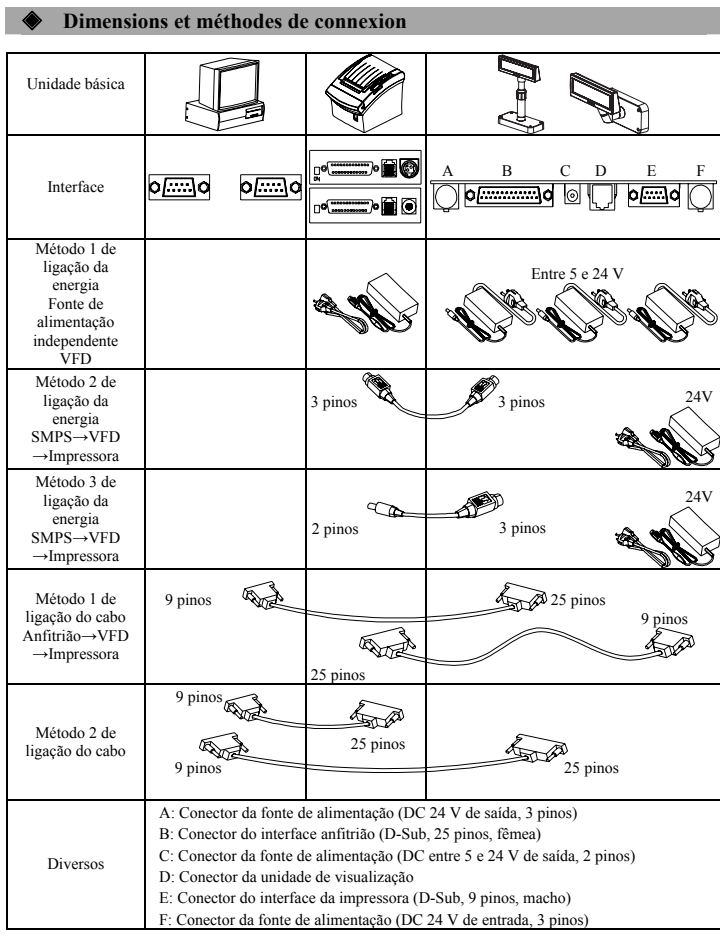

#### ◈ **Função de rotação**

Este produto pode ser rodado para a posição pretendia. Observe as direcções abaixo para assegurar que o produto está a ser utilizado correctamente e não está danificado. Depois de montar o produto, siga os pasos indicados nas imagens para fixar o visor numa determinada posicão. ssos indicados nas imagens para fixar o visor numa determina

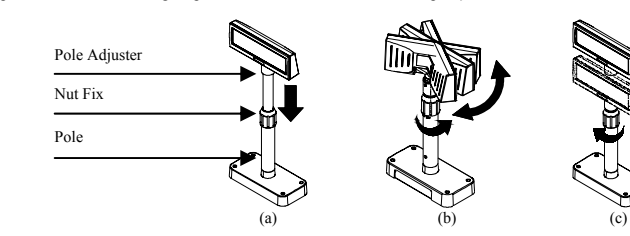

(a) Baixe a unidade de visualização na direcção da seta. Rode a porca de fixação para permitir que a unidade de visualização seja baixada. (Consulte os símbolos ABRIR/FECHAR do produto)

(b) Rode a unidade de visualização para o ângulo pretendido.

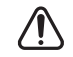

Não rode a unidade de visualização numa direcção para mais do que uma revolução. (Tenha em atenção que a unidade de visualização pode ser rodada de forma contínua.)

Depois de definir a unidade de visualização para o ângulo pretendido, aperte ligeiramnete a (c) fixação da porca. (Quando levantar o visor, o movimento lateral não é realizado.) Depois de definir a unidade de visualização para o ângulo pretendido, aperte totalmente a fixação da porca.

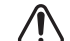

※ **Atenção**

※ **Atenção**  Se apertar excessivamente a fixação do parafuso, pode provocar danos e outros problemas.

Aperte a fixação do parafuso para um grau suficiente onde a unidade de visualização esteja segura.

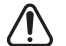

#### ※ **Atenção**

Como a figura (a) mostra, rode a unidade de visualização depois de a baixar ao máximo. Rode a unidade de visualização quando não estiver baixada para o máximo, enquanto produz o som de um clique. Este som não indica qualquer dano e é fruto do contacto entre o mecanismo de rotação e as nervuras localizadas dentro do pólo. Quando a unidade de visualização é baixada na totalidade, este som não será produzido quando a roda.

#### ◈ **Função de inclinação**

Este produto pode ser inclinado para a posição pretendia. Observe as direcções abaixo para assegurar que o<br>produto está a ser utilizado correctamente e não está danificado.<br>A unidade de visualização pode ser inclinada em i

de quatro fases ou cinco posições. (Inclinação: máximo de 52°)

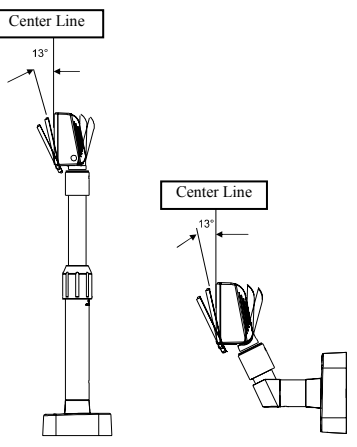

#### ◈ **Definir os interruptores DIP**

La modification des paramètres des commutateurs DIP doit être effectuée lorsque l'imprimante est éteinte. Toute modification effectuée lorsque l'imprimante est allumée ne sera pas traitée.

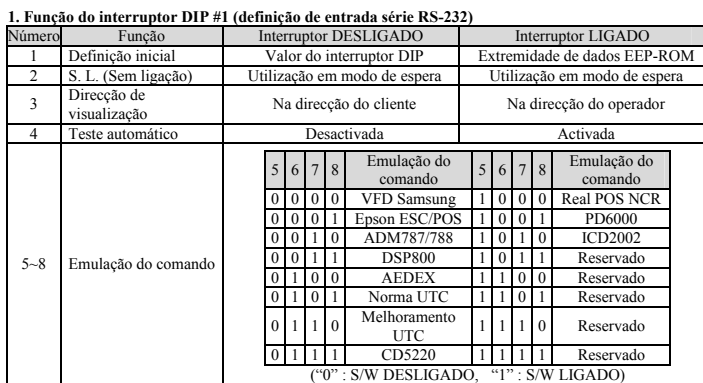

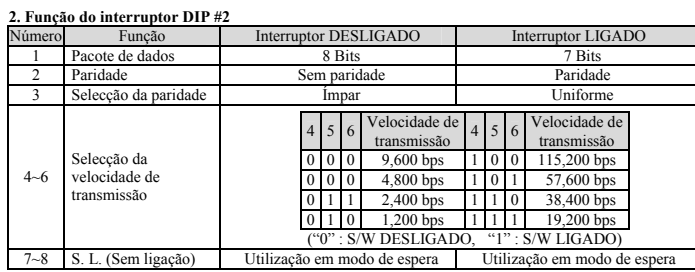

◈ **WEEE (Waste Electrical and Electric Equipment)** 

Esta marca mostrada no produto, indica que isto não deve ser disposto com outros desperdícios de<br>uso doméstico no fim da sua vida de funcionamento. Para prevenir o dano possível ao ambiente ou a<br>saúde humana na coleção de escrtório de administração local, para detalhes onde e como podem fazer o reciclagem ambiental,<br>seguro e adequado. Os empresários devem pôr-se no contato com seu fornecedor e verificar os<br>termos e condições do contrato de desperdícios comerciais.

#### ☎ **BIXOLON Co., Ltd.**

#### **● Website** http://www.bixolon.com

#### **● Escritórios na Coreia**

(Mor.) Digital Empire Block A, 5<sup>th</sup> Floor, 980-3 Yeongtong-dong, Yeongtong-gu, Suweon-shi,<br>Gyeonggi-do, Coreia 443-813<br>(Tel.) +82-31-218-5500

## **● Escritório nos E.U.A.**

(Mor.) BIXOLON America Inc., 3171 Fujita St, Torrance, CA 90505 (MOL) BLAOLON AIR

**● Escritório na Europa**  (Mor.) BIXOLON Europe GmbH, Tiefenbroicher Weg 35 40472 Düsseldorf (Tel.) +49 (0)211 68 78 54 0